## Steps to create DLL:

1) Start Visual Studio 2005  $\rightarrow$  Create New Project  $\rightarrow$  select Class Library  $\rightarrow$  Name it "MyTrialVersionApp".

2) Write The Following Code In it.

CODE:

```
Imports Microsoft.Win32
Public Class RegistryTrial
    Private Last, First, RemainsDays, RemainsDays1, strOldDay,
strOldMonth, strOldYear As String
    'Number of Days Of the trial version.
    Private mintSystem_UsedTrialDays As Integer 'Number of days system
used
    Public StartDate As String
    Public LastDate As String
    Public FinalDate, FinalDateTime As String
    Public Function Regedit(ByVal TrialPeriod As Integer) As String
        'It first create Key then Stored value in it
        Dim regKey As RegistryKey
        Try
            Dim strRet As String = ""
            regKey = Registry.LocalMachine.OpenSubKey("SOFTWARE", True)
            regKey =
Registry.LocalMachine.OpenSubKey("Software\AppSecurity", True)
            If regKey Is Nothing Then
                regKey = Registry.LocalMachine.OpenSubKey("SOFTWARE",
True)
                regKey.CreateSubKey("AppSecurity")
                regKey.Close()
                If WriteValue(TrialPeriod) = False Then
                    Return "setting fail."
                End If
            Else
                strRet = GetValueFromReg(TrialPeriod)
                Return strRet
            End If
        Catch ex As Exception
            Return ""
        End Try
    End Function
   Public Function GetValueFromReg(ByVal mintTrialPeriod As Integer)
As String
        'This Function is used to Get/Read The Value from the registry
        Dim strReturn As String = ""
        Dim regKey As RegistryKey
        Dim ver, Final As String
        regKey =
Registry.LocalMachine.OpenSubKey("Software\AppSecurity", True) 'its
opens the path to read value
        ver = regKey.GetValue("System_In") 'System_In=It get the value
in (StartDate) & ";" & (LastDate) which is already stored in Encrypted
```

```
formate.
        If ver = "" Then 'If User Change It
            Return "You have change some module,you are un-authorised
to use the application."
        Else
            Final = funcDecrpt_Date(ver) 'this Decrypt the Value
            If Final.Length() = "21" Then
                Last = Final.Substring(11)
                strOldDay = Final.Substring(0, 2) 'It Display Day
ex:"01"
                strOldMonth = Final.Substring(3, 2) 'It Display Month
ex:"01"
                strOldYear = Final.Substring(6, 4) 'It Display Year
ex:"2009"
                First = Final.Substring(0, 10) 'It Display startdate
from Registry
                RemainsDays =
DisplayApplicationStatus(DiffDate(strOldDay, strOldMonth, strOldYear),
mintTrialPeriod)
                mintSystem UsedTrialDays = DiffDate(strOldDay,
strOldMonth, strOldYear)
                Dim todaydate As String
                todaydate = Format(Today, "dd/MM/yyyy")
                'it Comapairs the LastDate Stored in Registry with
Todaysdate
                If RemainsDays1 = 0 Then
                    Return "Sorry,Your trial period is over!!Please
purchase this software."
                Else
                    Dim LastMonth As String
                    Dim CurrentMonth As String
                    LastMonth = Last. Substring (3, 2)CurrentMonth = todaydate.Substring(3, 2)
                    If LastMonth > CurrentMonth Then
                        If Last = todaydate Or First > todaydate Then
                            Return "Sorry,Your trial period is
over!!Please purchase this software."
                        Else
                            strReturn = GetLastAccessDateTime()
                            If strReturn <> "LogIn" Then
                                Return strReturn
                            Else
                                If RemainsDays1 = Nothing Then
                                    Return "123Today is your last day
in your free trial period."
                                Else
                                    Return "123You have " &
RemainsDays1 & " days remaining in your free trial period."
                                End If
                            End If
                        End If
                    Else
                        If Last = todaydate Or Last < todaydate Or
```

```
First > todaydate Then
                            Return "Sorry,Your trial period is
over!!Please purchase this software."
                        Else
                            strReturn = GetLastAccessDateTime()
                            If strReturn <> "LogIn" Then
                                Return strReturn
                            Else
                                If RemainsDays1 = Nothing Then
                                    Return "123Today is your last day
in your free trial period."
                                Else
                                    Return "123You have " &
RemainsDays1 & " days remaining in your free trial period."
                                End If
                            End If
                        End If
                    End If
                End If
            Else
                Return "You have change some module,you are un-
authorised to use the application."
            End If
        End If
   End Function
    Public Function funcEncrpt_Date(ByVal mDate As String) As String
        'This function used to stored dates in the Encrypted Formate in
the Registry
        Dim intI As Integer = 0
        Dim mstrDate As String = ""
        Try
            For intI = 1 To Len(mDate)
                If Mid(Trim(mDate), intI, 1) = "1" Then
                    mstrDate = mstrDate & Chrw(Asc(Mid(Trim(mDate)),intI, 1)) - 5)
                Else
                    mstrDate = mstrDate & ChrW(Asc(Mid(Trim(mDate),
intI, 1)) - 10)
                End If
            Next
            If InStr(mstrDate, "'") <> 0 Then
                mstrDate = mstrDate & "'"
            End If
        Catch ex As Exception
        End Try
        Return mstrDate
    End Function
    Public Function funcDecrpt_Date(ByVal mDate As String) As String
        'This Decrypts the dates which is stored in the registry in
Encrypted Formate and used in the application
        Dim intI As Integer = 0
        Dim mstrDate As String = ""
        Try
            For intI = 1 To Len(mDate)
                If Mid(Trim(mDate), intI, 1) = ", "Then
```

```
mstrDate = mstrDate & ChrW(Asc(Mid(Trim(mDate),
intI, 1) + 5)
                Else
                    mstrDate = mstrDate & ChrW(Asc(Mid(Trim(mDate)),intI, 1) + 10)
                End If
            Next
        Catch ex As Exception
        End Try
        Return mstrDate
    End Function
    Public Function WriteValue(ByVal TrialPeriod As Integer) As Boolean
        'This Function Writes The value in thw registry
        Dim regKey As RegistryKey
        Dim SaveFirstAccessdate As String
        Try
            regKey =
Registry.LocalMachine.OpenSubKey("Software\AppSecurity", True)
            StartDate = Format(Today, "dd/MM/yyyy")
            LastDate = Format(Today.AddDays(TrialPeriod), "dd/MM/yyyy")
            FinalDate = funcEncrpt Date(StartDate) & ";" &
funcEncrpt_Date(LastDate)
            regKey.SetValue("System_In", FinalDate) 'This write
StartDate and Lastdate In the Registry
            SaveFirstAccessdate = Format(Today, "dd/MM/yyyy") & ";" &
Format(TimeOfDay, "hh:mm:ss tt")
            regKey.SetValue("System_Used",
funcEncrpt_Date(SaveFirstAccessdate)) 'This write Last used system
DATE;TIME In the Registry
            regKey.SetValue("AppName", "AppSecurity") 'This write
Application Name in Registry
            regKey.Close()
            Return True
        Catch ex As Exception
            Return False
        End Try
    End Function
    Public Function GetLastAccessDateTime() As String
        'This function is used to get value from registry (Last used
DateTime)
        Try
            Dim regKey As RegistryKey
            regKey = Registry.LocalMachine.OpenSubKey("SOFTWARE", True)
            Dim LastAccess As String
            regKey =
Registry.LocalMachine.OpenSubKey("Software\AppSecurity", True)
            LastAccess = regKey.GetValue("System_Used") ',
funcDecrpt_Date(FinalDateTime))
            If LastAccess = "" Or LastAccess.Length <> "22" Then
                Return "You have change some module,you are un-
authorised to use the application."
            Else
                Dim TodayDate As String
                TodayDate = (Format(Today, "dd/MM/yyyy") & ";" &
Format(TimeOfDay, "hh:mm:ss tt"))
                If TodayDate < funcDecrpt_Date(LastAccess) Then
```

```
Return "You have change your system Date
mannually,you are un-authorised to use the application."
                Else
                    Return "LogIn"
                End If
            End If
            regKey.Close()
        Catch ex As Exception
            Return ""
        End Try
    End Function
    Public Sub SaveLastAceessDateTime()
        'this function used on the form exit ,to save Last Used System
DateTime
        Try
            Dim regKey As RegistryKey
            regKey = Registry.LocalMachine.OpenSubKey("SOFTWARE", True)
            Dim SaveLastAccessdate As String
            regKey =
Registry.LocalMachine.OpenSubKey("Software\AppSecurity", True)
            SaveLastAccessdate = Format(Today, "dd/MM/yyyy") & ";" &
Format(TimeOfDay, "hh:mm:ss tt")
            FinalDateTime = funcEncrpt_Date(SaveLastAccessdate)
            regKey.SetValue("System_Used", FinalDateTime)
            regKey.Close()
        Catch ex As Exception
        End Try
    End Sub
    Public Function DisplayApplicationStatus(ByVal pDaysSystem_Used As
Integer, ByVal pTotalDays As Integer) As String
        'Check if the author made the mistake of setting the trial
period days to less than 0
        If pTotalDays < 0 Then
            Return "An error has occurred! The author has alloted you a
trial period less than zero days, which is impossible. Please contact
the author and tell him/her of this error."
        End If
        'Check if the trial is expired
        If pDaysSystem_Used >= pTotalDays Then
            Return "Your trial has expired!"
        End If
        'Draw the bar
        RemainsDays1 = pTotalDays - pDaysSystem_Used
        Return "You have " + (pTotalDays - pDaysSystem_Used).ToString +
" days remaining in your free trial period."
    End Function
    Public Function DiffDate(ByVal OrigDay As String, ByVal OrigMonth
As String, ByVal OrigYear As String) As Integer
        Try
            Dim D1 As Date = New Date(Convert.ToInt32(OrigYear),
Convert.ToInt32(OrigMonth), Convert.ToInt32(OrigDay))
            Return Convert.ToInt32(DateDiff(DateInterval.Day, D1,
```

```
DateTime.Now))
        Catch
            Return 0
        End Try
    End Function
End Class
```
- $\triangleright$  After writing this code in the Class Library Application Save it And Run it.
- $\triangleright$  The DLL get created in the  $\frac{\text{Bin}}{\text{Polder}}$  Of your Application.
- $\triangleright$  Copy it and Paste In your another application where you want to use it(i.e. 10 days trial version application you want to make)
- $\triangleright$  Open your another project  $\rightarrow$  click on Project  $\rightarrow$  Add reference

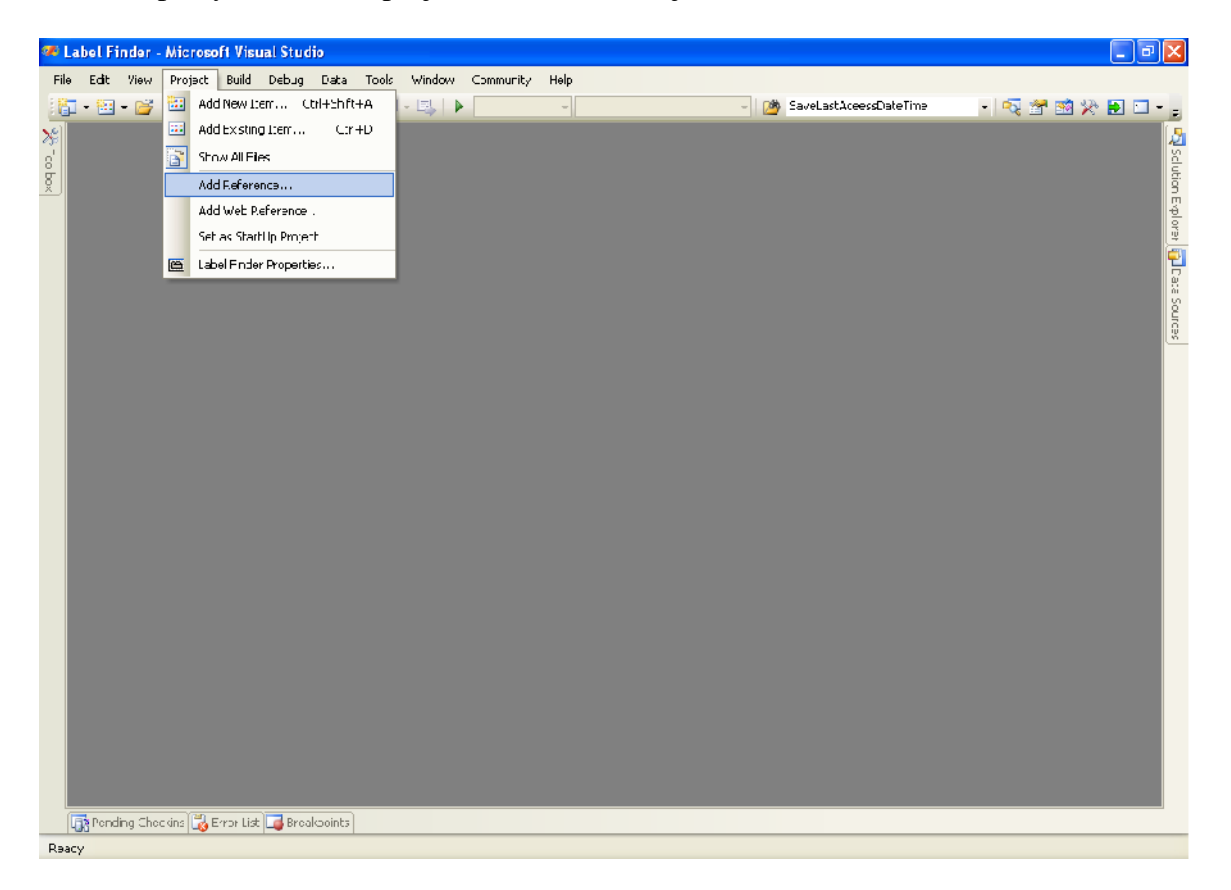

Browse your DLL Path and select it

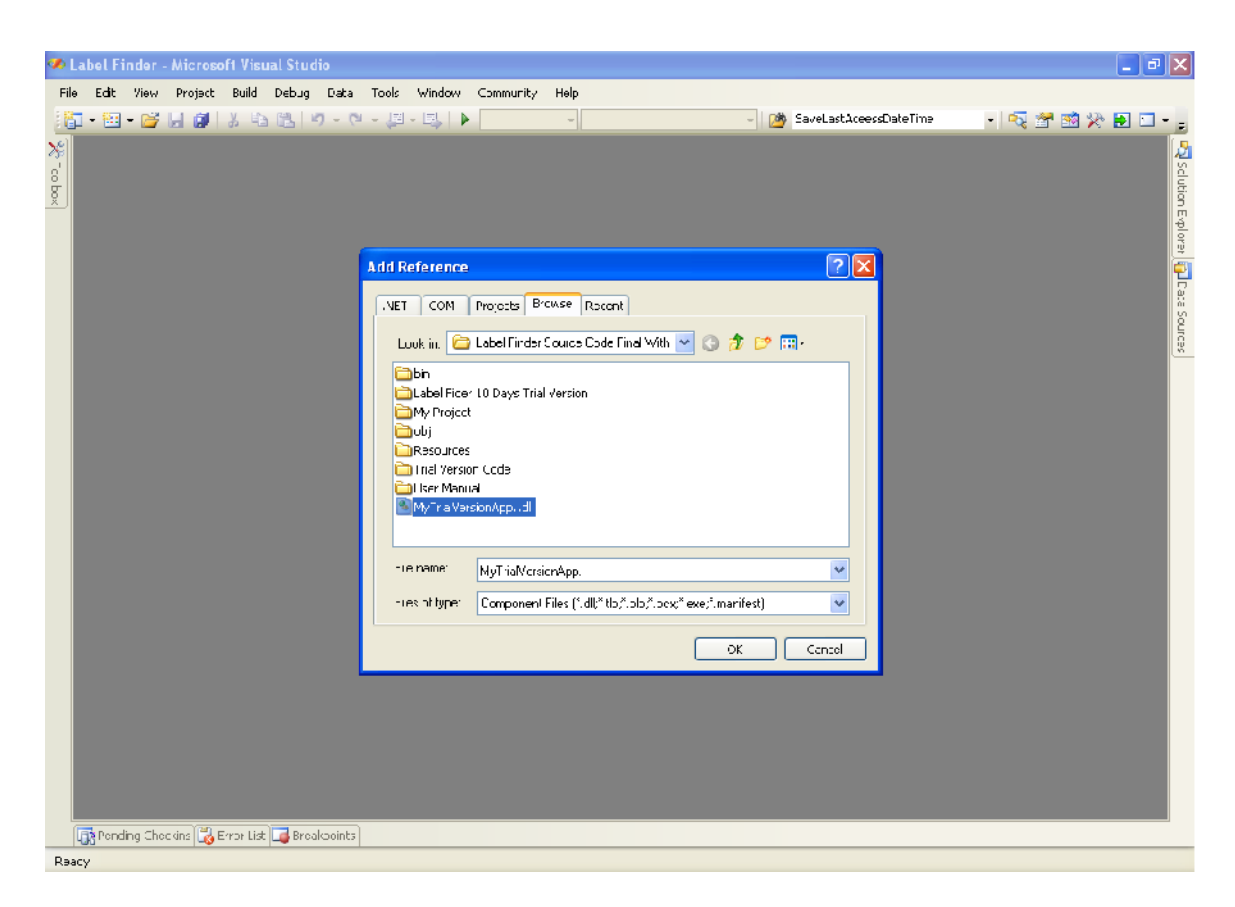

Then click 'Ok' button, it will get added to your project.

To see it.........

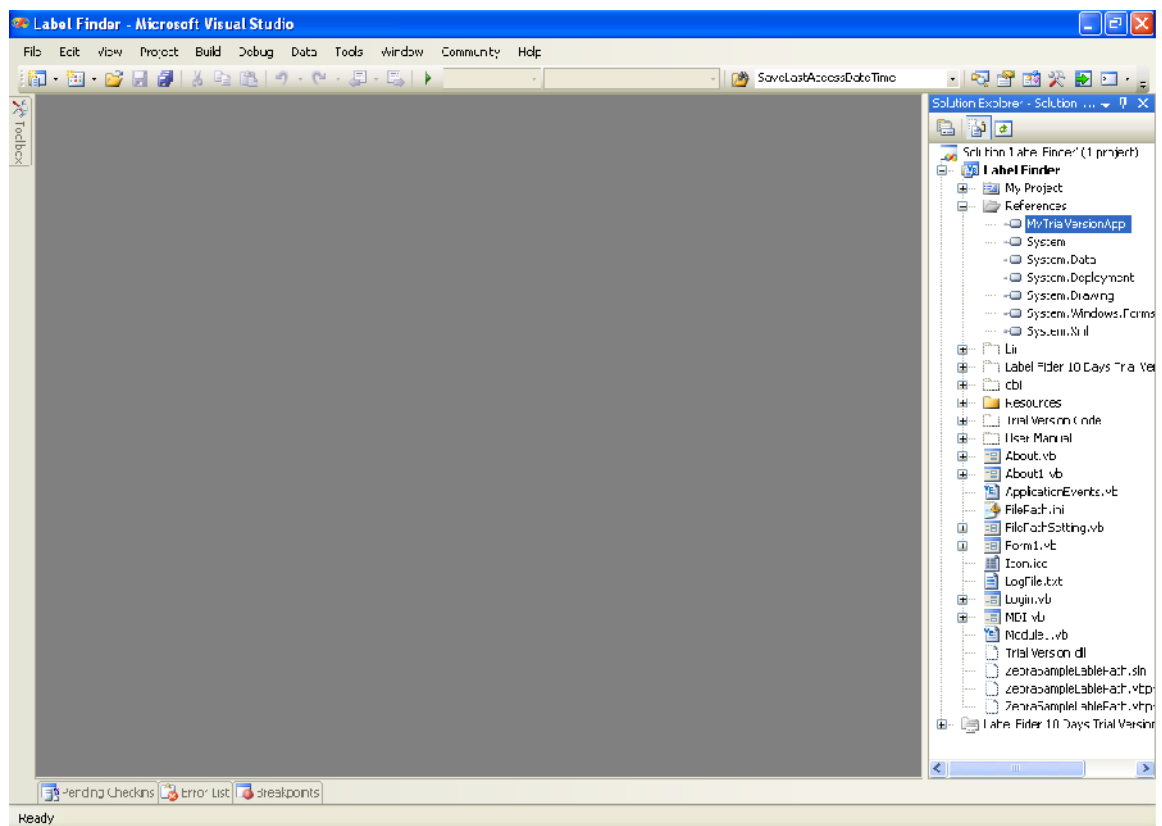

Write the Following Code on this application

Write it on form Load Event:

```
Dim obj As New Trial_Version.RegistryTrial
        'The following code is used to operate Trial Version DLL
       Dim str As String = obj.Regedit(10) 'no of trial days
        If str = Nothing Then
            Me.Close()
        Else
            If str.StartsWith("123") = True Then
                MsgBox(str.Substring(3), MsgBoxStyle.Information,
"Information")
                If Me.MdiChildren.Length > 0 Then
                    Exit Sub
                End If
                Dim frm As New Login
                If frm.IsMdiChild = True Then
                    frm.Focus()
                Else
                    frm.Dispose()
```

```
frm = New Login
                    frm.MdiParent = Me
                    Me.MenuStrip.Enabled = False
                    frm.Show()
                End If
            Else
                MsgBox(str, MsgBoxStyle.Critical, "Error")
                Me.Close()
            End If
        End If
Write following on close Button:
  If MessageBox.Show("Are you sure,you want to Exit application.",
"Exit", MessageBoxButtons.YesNo, MessageBoxIcon.Question) =
Windows.Forms.DialogResult.Yes Then
            Dim obj As New Trial_Version.RegistryTrial
            obj.SaveLastAceessDateTime()
            Me.Close()
        Else
            Me.Show()
        End If
```
To See your registry : Click on Strart  $\rightarrow$  RUN and Type regEdit and press OK Buton...

Select (HKEY\_LOCAL\_MACHINE  $\rightarrow$  SOFTWARE  $\rightarrow$  AppSecurity)

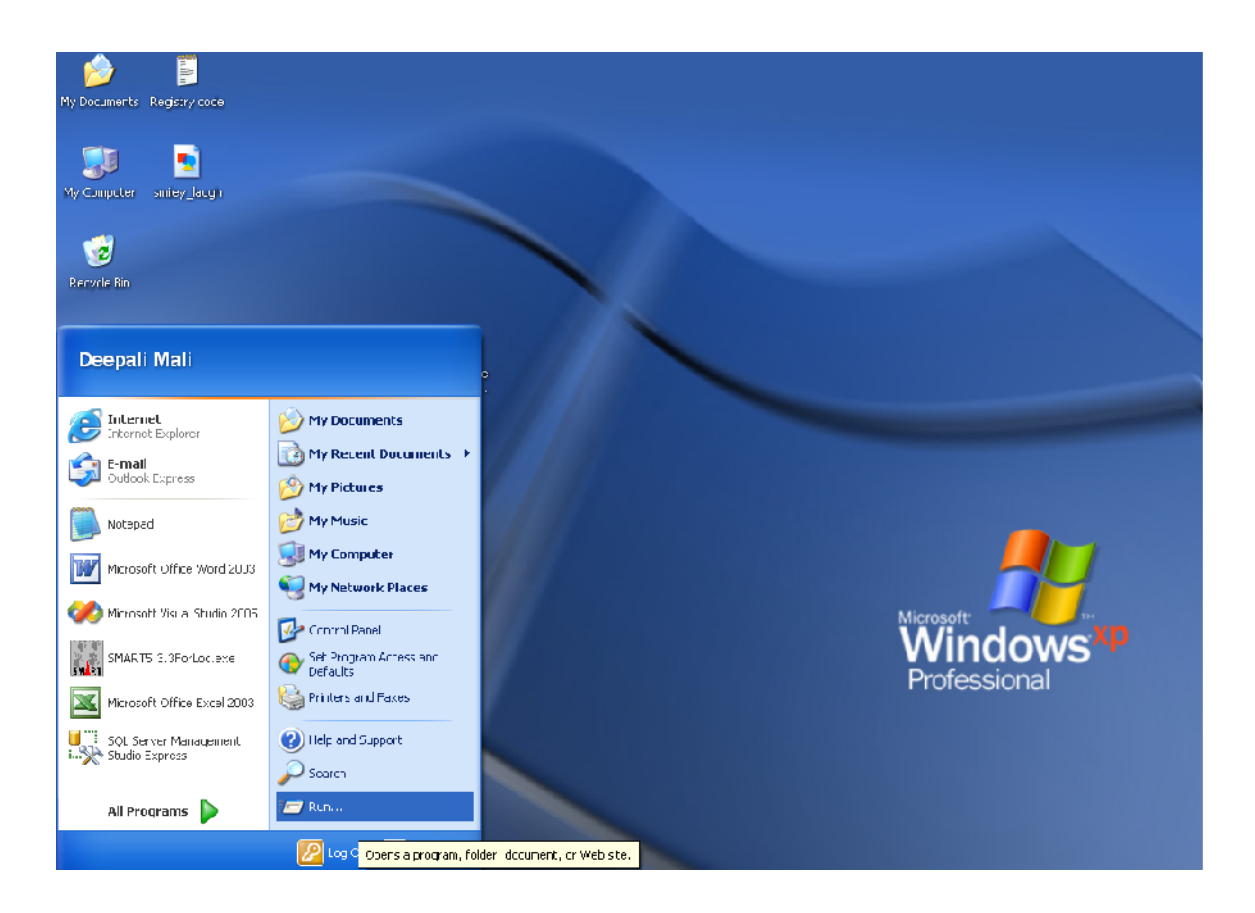

See Your creation in it:

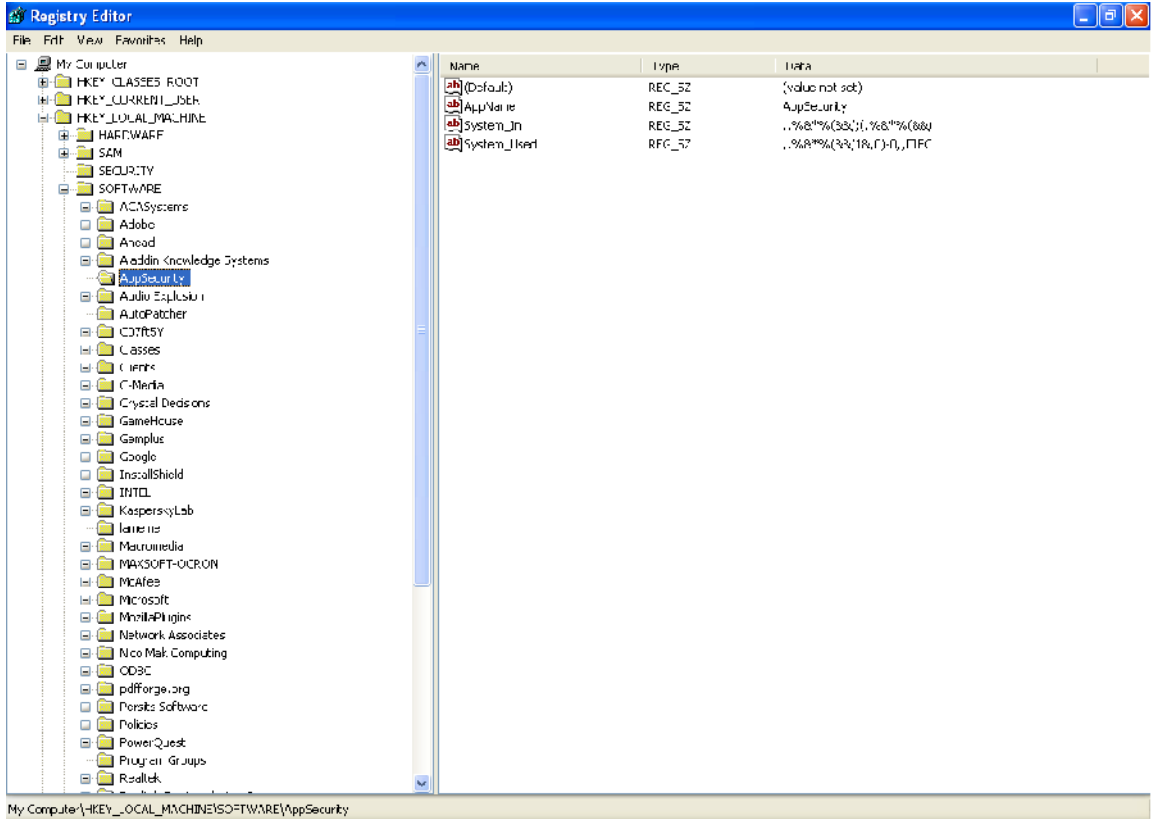